Canon

# PowerShot SX160 IS

# **ENGLISH** Getting Started

## **FRANÇAIS** Guide de mise en route

CEL-ST3VA2M0

# Package Contents

Before use, make sure the following items are included in the package. If anything is missing, contact your camera dealer.

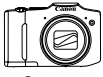

Camera

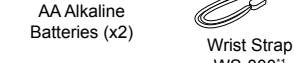

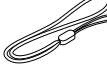

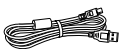

Interface Cable IFC-400PCU

WS-800\*1

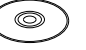

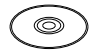

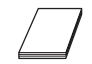

Getting Started (This Guide)

DIGITAL CAMERA Manuals Disk\*2

 DIGITAL CAMERA IGHAL CAMERA Warranty System<br>Solution Disk<sup>\*3</sup>

Booklet

\*1 For attachment instructions, refer to the *Camera User Guide* on the DIGITAL CAMERA Manuals Disk.

 $*2$  Contains manuals ( $\Box$ 3).

\*3 Contains software. For installation instructions, refer to the *Camera User Guide*, and for instructions on use, refer to the *Software Guide*.

# **Compatible Memory Cards**

No memory card is included. Purchase one of the following kinds of card as needed. These memory cards can be used, regardless of capacity. For details on the number of shots and recording time per memory card, refer to "Specifications" in the *Camera User Guide*.

- SD memory cards<sup>\*</sup>
- SDHC memory cards\*
- **SDXC** memory cards **X**
- Eye-Fi cards
- \* Conforms to SD specifications. However, not all memory cards have been verified to work with the camera.

#### About Eye-Fi Cards

This product is not guaranteed to support Eye-Fi card functions (including wireless transfer). In case of an issue with an Eye-Fi card, please check with the card manufacturer.

Also note that an approval is required to use Eye-Fi cards in many countries or regions. Without approval, use of the card is not permitted. If it is unclear whether the card has been approved for use in the area, please check with the card manufacturer.

# Viewing the Manuals

The following manuals are provided on the included DIGITAL CAMERA Manuals Disk. Adobe Reader is required to view the PDF manuals.

#### **Camera User Guide**

This guide covers the following topics.

- Camera basics, from getting ready to shooting, playback, installing the included software, and importing images
- Other instructions, about all camera features

## **Software Guide**

This guide describes how to use the included software.

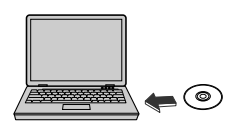

- **CAMERA Manuals** Disk in the computer's CD-ROM drive.
- $\bullet$  Follow the instructions displayed to view the manual.

# Initial Preparations

## Inserting the Batteries and Memory Card

For details on compatible batteries, refer to the *Camera User Guide*.

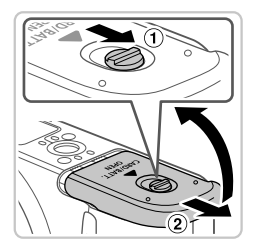

#### *1* **Open the cover.**

 $\bullet$  Slide the switch  $( \circ )$  and open the cover  $(2)$ .

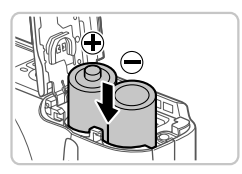

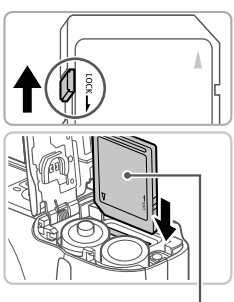

Label

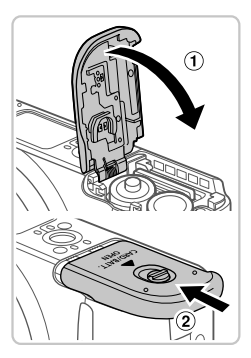

- *2* **Insert the batteries.**
	- **Exert the batteries as shown.**
- *3* **Check the card's write-protect tab and insert the memory card.**
	- $\bullet$  Recording is not possible on memory cards with a write-protect tab when the tab is in the locked (downward) position. Slide the tab up until it clicks into the unlocked position.
	- $\bullet$  Insert the memory card facing as shown until it clicks into the locked position.
	- $\bullet$  To remove the memory card, push it in until you feel a click, and then slowly release it.

## *4* **Close the cover.**

 $\bullet$  Lower the cover ( $\circled{1}$ ) and hold it down as you slide it, until it clicks into the closed position  $(2)$ .

## Setting the Date and Time

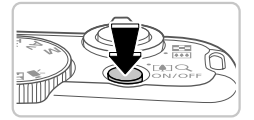

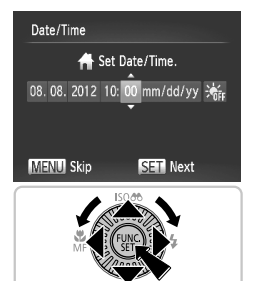

# 08.08.2012 10:00 New York **MENU** Previous  $ST$  ok

#### *1* **Turn the camera on.**

- **Press the ON/OFF button.**
- $\triangleright$  The [Date/Time] screen is displayed.

#### *2* **Set the date and time.**

- Press the <<>> > buttons to choose an option.
- $\bullet$  Press the  $\leq$   $\blacktriangleright$   $\leq$   $\blacktriangleright$  buttons or turn the  $\leq$  > dial to specify the date and time.
- When finished, press the  $\leq$   $\frac{f(w)}{g(x)}$  button.

#### *3* **Set the local time zone.**

- Press the <<> > buttons or turn the  $\leq$  > dial to choose your local time zone.
- Press the  $\leq$  Press the  $\leq$  and  $\leq$  button when finished. After a confirmation message, the setting screen is no longer displayed.
- $\bullet$  To turn off the camera, press the ON/OFF button.

п

## **Changing the Date and Time**

To adjust the date and time once you have set it, do the following.

- **1** Press the <MFNU> button.
- 2 Move the zoom lever to choose the [11] tab.
- **3** Press the  $\leq \blacktriangle \leq \blacktriangledown$  buttons or turn the  $\leq \widehat{\heartsuit}$  dial to choose [Date/ Time], and then press the  $\leq$   $\frac{f(x)}{x}$  button.
- *4* Follow step 2 in "Setting the Date and Time" to adjust the settings.
- **5** Press the <MFNU> button.

# Display Language

The display language can be changed as needed.

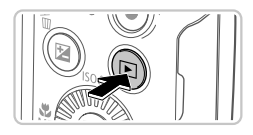

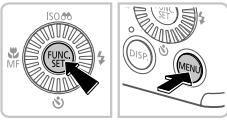

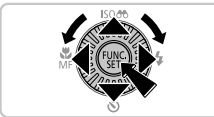

- *1* **Enter Playback mode.**
- $\bullet$  Press the  $\leq$ **F** $>$  button.
- *2* **Access the setting screen.**
	- $\bullet$  Press and hold the  $\leq$   $\frac{\text{FIR}}{\text{SFI}}$  button, and then immediately press the <MENU> button.
	- $\bullet$  Press the  $\leq$   $\leq$   $\leq$   $\leq$   $\leq$   $\leq$   $\leq$   $\leq$   $\leq$   $\bullet$   $\geq$  buttons or turn the  $\leq$   $\circ$   $\geq$  dial to choose a language. and then press the  $\leq$   $\frac{f(nR)}{S(1)}$  button.

# Trying the Camera Out

# Shooting

For fully automatic selection of the optimal settings for specific scenes, simply let the camera determine the subject and shooting conditions.

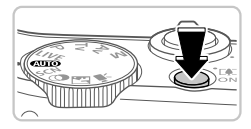

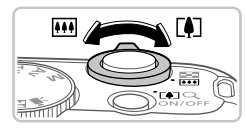

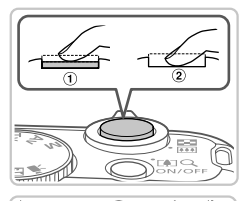

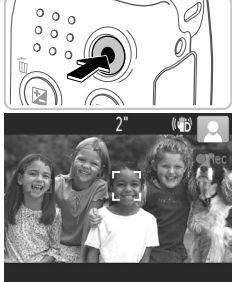

#### *1* **Turn the camera on and enter <**A**> mode.**

- **Press the ON/OFF button.**
- Set the mode dial to  $\langle$   $\langle$   $\langle$   $\rangle$   $\rangle$

## *2* **Compose the shot.**

 $\bullet$  To zoom in and enlarge the subject, move the zoom lever toward <[4]> (telephoto) as you watch the screen, and to zoom away from the subject, move it toward  $\leq$  (wide angle).

## *3* **Shoot still images.**

- $\bullet$  Press the shutter button lightly  $( \circ )$ .
- $\bullet$  The camera beeps twice after focusing. and AF frames are displayed to indicate image areas in focus. Press the shutter button all the way down  $(Q)$ .

## **Shoot movies.**

 $\bullet$  Press the movie button to start shooting, and press it again to stop.

# Viewing

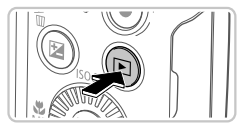

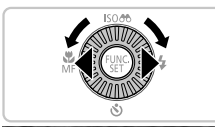

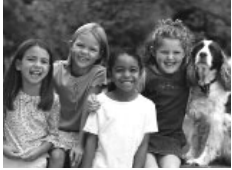

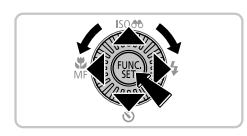

- *1* **Enter Playback mode.**
	- $\bullet$  Press the  $\leq$ **F** $>$  button.

### *2* **Browse through your images.**

- $\bullet$  To view the previous or next image, press the  $\leq$   $\leq$   $\geq$   $\geq$  buttons or turn the  $\leq$   $\geq$ dial.
- $\bullet$  Movies are identified by a  $[$   $\bullet$   $\bullet$   $\bullet$   $\bullet$   $\bullet$  To play movies, go to step 3.

### *3* **Play movies.**

- $\bullet$  Press the  $\leq$   $\stackrel{\text{(mg)}}{\text{(mg)}}$  button to access the movie control panel, choose  $[ \ \blacktriangleright \ ]$  (either press the  $\leq$   $\leq$   $\geq$   $\geq$  buttons or turn the  $\leq$   $\otimes$  dial), and then press the  $\leq$   $\leq$   $\leq$   $\leq$   $\leq$   $\leq$   $\leq$   $\leq$   $\leq$   $\leq$   $\leq$   $\leq$   $\leq$   $\leq$   $\leq$   $\leq$   $\leq$   $\leq$   $\leq$   $\leq$   $\leq$   $\leq$   $\leq$   $\leq$   $\leq$   $\leq$   $\leq$   $\leq$   $\leq$   $\leq$   $\le$ button again.
- $\bullet$  To adjust the volume, press the  $\leq$   $\blacktriangleright$   $\lt \blacktriangleright$ buttons.
- $\bullet$  Playback now begins, and after the movie is finished.  $\text{I} \mathbb{S} \mathbb{I} \mathbb{R}$  is displayed.

## **Erasing the Images**

To erase the image you chose in step 2, do the following. Note that erased images cannot be recovered.

- 1 Press the  $\leq m$  button.
- 2 After [Erase?] is displayed, press the < $\langle \rangle$  > buttons or turn the < dial to choose [Erase], and then press the  $\leq$   $\binom{mn}{m}$  button.

#### European Union (and EEA) only.

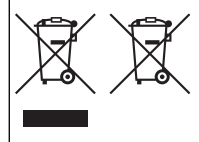

These symbols indicate that this product is not to be disposed of with your household waste, according to the WEEE Directive (2002/96/EC), the Battery Directive (2006/66/EC) and/or your national laws implementing those Directives. If a chemical symbol is printed beneath the symbol shown above, in accordance with the Battery Directive, this indicates that a heavy metal (Hg = Mercury,

 $Cd = Cadmium$ . Pb = Lead) is present in this battery or accumulator at a concentration above an applicable threshold specified in the Battery Directive.

This product should be handed over to a designated collection point, e.g., on an authorized one-for-one basis when you buy a new similar product or to an authorized collection site for recycling waste electrical and electronic equipment (EEE) and batteries and accumulators. Improper handling of this type of waste could have a possible impact on the environment and human health due to potentially hazardous substances that are generally associated with EEE.

Your cooperation in the correct disposal of this product will contribute to the effective usage of natural resources.

For more information about the recycling of this product, please contact your local city office, waste authority, approved scheme or your household waste disposal service or visit www.canon-europe.com/environment.

(EEA: Norway, Iceland and Liechtenstein)

#### **CANON INC.**

30-2, Shimomaruko 3-chome, Ohta-ku, Tokyo 146-8501, Japan **CANON EUROPA N.V.**

Bovenkerkerweg 59-61, 1185 XB Amstelveen, The Netherlands

© CANON INC. 2012 PRINTED IN THE EU

# Contenu du coffret

Vérifiez que les éléments suivants sont inclus dans le coffret avant d'utiliser l'appareil photo.

Si un élément venait à manquer, contactez le revendeur de l'appareil photo.

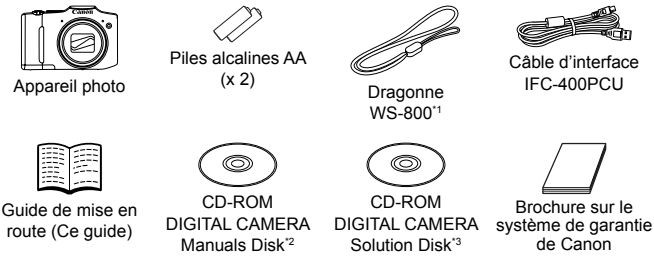

\*1 Pour obtenir des instructions pour la fixation, reportez-vous au *Guide d'utilisation de l'appareil photo* sur le CD-ROM DIGITAL CAMERA Manuals Disk.

 $*2$  Contient les manuels ( $\Box$ 3).

\*3 Contient les logiciels. Pour obtenir des instructions sur l'installation, reportez-vous au *Guide d'utilisation de l'appareil photo*, et pour des instructions concernant l'utilisation, consultez le *Guide d'utilisation des logiciels*.

## **Cartes mémoire compatibles**

Aucune carte mémoire n'est fournie. Achetez un des types de carte suivants, selon les besoins. Vous pouvez utiliser ces cartes mémoire, quelle que soit leur capacité. Pour en savoir plus sur le nombre de prises de vue et la durée d'enregistrement par carte mémoire, reportez-vous à la section « Caractéristiques » du *Guide d'utilisation de l'appareil photo*.

- Cartes mémoire SD\*
- Cartes mémoire SDHC\*
- Cartes mémoire SDXC\*
- Cartes Eye-Fi
- \* Conformes aux spécifications SD. Le fonctionnement de toutes les cartes mémoire avec l'appareil photo n'a cependant pas été vérifié.

#### À propos des cartes Eye-Fi

La compatibilité de ce produit avec les fonctions des cartes Eye-Fi (y compris le transfert sans fil) n'est pas garantie. En cas de problème avec une carte Eye-Fi, veuillez consulter le fabricant de la carte.

Veuillez noter également que dans de nombreux pays ou régions, l'utilisation de cartes Eye-Fi requiert un agrément. Sans agrément, l'usage de ces cartes n'est pas autorisé. En cas d'incertitude quant à l'agrément des cartes dans un lieu donné, veuillez consulter le fabricant de la carte.

# Visualisation des manuels

Vous pouvez trouver les manuels suivants sur le CD-ROM DIGITAL CAMERA Manuals Disk fourni. Adobe Reader est nécessaire pour visualiser les manuels PDF.

#### **Guide d'utilisation de l'appareil photo**

Ce quide couvre les suiets suivants :

- $\bullet$  principes de base de l'appareil photo, depuis la mise en route à la prise de photo, la lecture, l'installation des logiciels fournis et l'importation de photos ;
- $\bullet$  autres instructions à propos de toutes les fonctions de l'appareil photo.

#### **Guide d'utilisation des logiciels**

Ce quide explique comment utiliser les logiciels fournis.

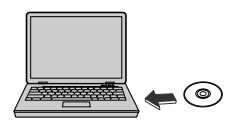

- **D** Insérez le CD-ROM DIGITAL CAMERA Manuals Disk dans le lecteur de CD -ROM de l'ordinateur.
- Suivez les instructions qui s'affichent pour visualiser le manuel.

# Préparatifs initiaux

## Insertion des piles et de la carte mémoire

Pour en savoir plus sur les piles compatibles, reportez-vous au *Guide d'utilisation de l'appareil photo*.

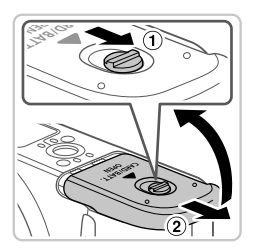

#### *1* **Ouvrez le couvercle.**

 $\bullet$  Faites glisser le loquet  $( \circ )$  et ouvrez le couvercle  $(2)$ .

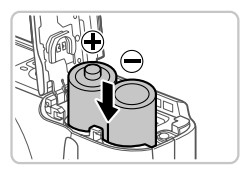

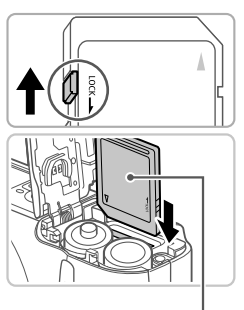

Étiquette

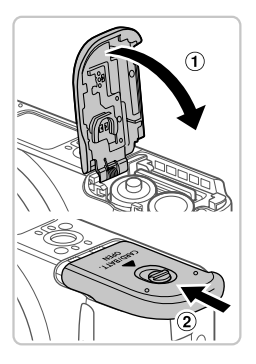

- *2* **Insérez les piles.**
	- **Insérez les piles comme indiqué.**

- *3* **Vérifiez la position de la languette de protection contre l'écriture de la carte mémoire et insérez cette dernière.**
	- L'enregistrement n'est pas possible sur les cartes mémoire dont la languette de protection contre l'écriture est en position verrouillée (abaissée). Faites glisser la languette vers le haut jusqu'à ce qu'un déclic indique qu'elle est en position déverrouillée.
	- z Insérez la carte mémoire dans le sens illustré jusqu'à ce qu'un déclic indique qu'elle est en position verrouillée.
	- **Pour retirer la carte mémoire, appuyez** dessus jusqu'à ce que sentiez un déclic, puis relâchez-la lentement.

## *4* **Fermez le couvercle.**

 $\bullet$  Abaissez le couvercle  $( \circ )$  et maintenezle enfoncé pendant que vous le faites glisser jusqu'à ce qu'un déclic indique qu'il est en position fermée  $(2)$ .

## Réglage de la date et de l'heure

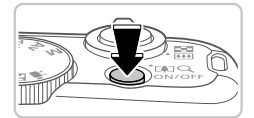

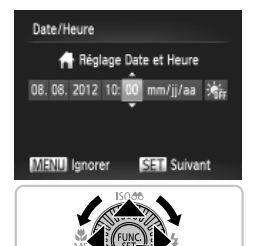

# 08.08.2012.10:00 New York MENI Précédent SER OK

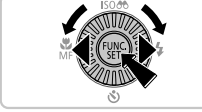

#### *1* **Mettez l'appareil photo sous tension.**

- Appuyez sur la touche ON/OFF.
- E'écran [Date/Heure] s'affiche.

### *2* **Réglez la date et l'heure.**

- Appuyez sur les touches <<> choisir une option.
- Appuyez sur les touches < $\blacktriangle$ >< $\blacktriangleright$  ou tournez la molette <  $\textcircled{3}$  pour spécifier la date et l'heure.
- **Une fois que vous avez terminé, appuyez** sur la touche  $\leq$ <sup>(iiii)</sup> $>$ .

#### *3* **Définissez le fuseau horaire local.**

- Appuyez sur les touches <<>>> ou tournez la molette < se > pour choisir le fuseau horaire local.
- Appuyez sur la touche  $\leq$   $\binom{f(m)}{5}$  une fois que vous avez terminé. Après l'affichage d'un message de confirmation, l'écran de réglage disparaît.
- **Pour mettre l'appareil photo hors tension,** appuyez sur la touche ON/OFF.

m.

### **Modification de la date et de l'heure**

Pour modifier la date et l'heure une fois qu'elles ont été réglées, procédez comme suit.

- **1** Appuyez sur la touche <MENU>.
- 2 Déplacez la commande de zoom pour choisir l'onglet [19].
- 3 Appuyez sur les touches <▲><▼> ou tournez la molette < seller pour choisir [Date/Heure], puis appuyez sur la touche  $\langle m \rangle$ .
- *4* Exécutez l'étape 2 de la section « Réglage de la date et de l'heure » pour effectuer les réglages.
- **5** Appuyez sur la touche <MENU>.

## Langue d'affichage

Vous pouvez modifier la langue d'affichage selon vos besoins.

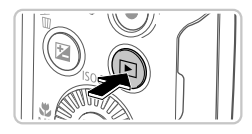

#### *1* **Activez le mode de lecture.**

 $\bullet$  Appuyez sur la touche  $\leq$   $\bullet$   $\geq$ .

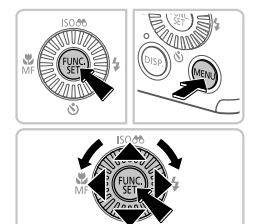

- *2* **Accédez à l'écran de réglage.**
	- $\bullet$  Appuyez sur la touche  $\lt^{\text{fump}}$  et maintenez-la enfoncée, puis appuyez immédiatement sur la touche <MENU>.
	- Appuyez sur les touches <o><p><q><r> ou tournez la molette  $\leq$  > pour choisir une langue, puis appuyez sur la touche  $\leq$   $\frac{f(m)}{s+1}$ >.

# Test de l'appareil photo

# Prise de vue

Pour une sélection entièrement automatique des réglages optimaux pour des scènes spécifiques, laissez l'appareil photo déterminer les conditions du sujet et de prise de vue.

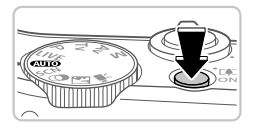

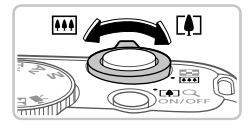

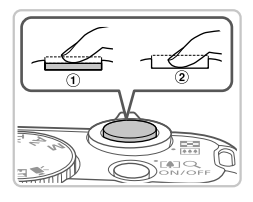

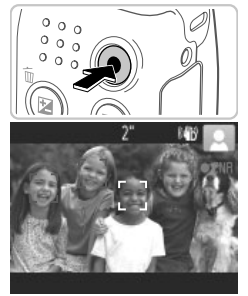

#### *1* **Mettez l'appareil photo sous tension et passez en mode <**A**>.**

- Appuyez sur la touche ON/OFF.
- z Positionnez la molette modes sur  $<$   $M_{\odot}$   $>$ .

#### *2* **Composez la vue.**

**• Pour faire un zoom avant et agrandir le** sujet, déplacez la commande de zoom vers <i> (téléobjectif) tandis que vous regardez l'écran et, pour faire un zoom arrière,  $d$ éplacez-la vers  $\leq$   $\frac{1}{2}$  (grand angle).

### *3* **Prenez des photos.**

 $\bullet$  Appuyez légèrement sur le déclencheur ( $\circ$ ). z L'appareil photo émet deux bips après la mise au point et des zones AF s'affichent pour indiquer les zones de l'image mises au point. Appuyez sur le déclencheur à fond  $(2)$ .

### **Réalisez des vidéos.**

● Appuyez sur la touche vidéo pour démarrer l'enregistrement et appuyez à nouveau dessus pour l'arrêter.

# Affichage

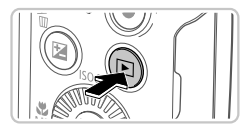

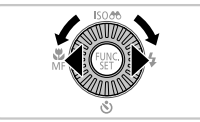

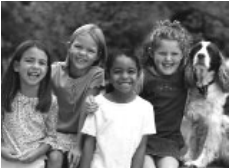

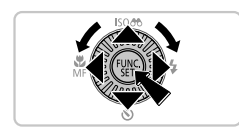

### *1* **Activez le mode de lecture.**

 $\bullet$  Appuyez sur la touche  $\leq$   $\bullet$   $\geq$ .

#### *2* **Parcourez vos photos.**

- z Pour afficher la photo précédente ou suivante, appuyez sur les touches <<s>> ou tournez la molette <<s>>
- Les vidéos sont identifiées par une icône [ **SED** '思]. Pour lire des vidéos, allez à l'étape 3.

### *3* **Lisez les vidéos.**

- Appuyez sur la touche  $\leq$   $\binom{true}{y}$  pour accéder au panneau de commande des vidéos, choisissez [ ▶ ] (appuyez sur les touches <<<<<<<<<>>> > ou tournez la molette <5>), puis appuyez à nouveau sur la touche  $\leq$   $\leq$   $\leq$
- **Pour régler le volume, appuyez sur les**  $t$ ouches  $\langle \blacktriangle \rangle \langle \blacktriangledown \rangle$
- La lecture commence et, une fois la vidéo terminée, [  $\mathbb{R}$  ] s'affiche.

## **Effacement des photos**

Pour effacer la photo choisie à l'étape 2, procédez comme suit. Veuillez noter qu'il est impossible de récupérer les photos effacées.

- **1** Appuyez sur la touche  $\leq m$ .
- 2 Lorsque [Effacer?] s'affiche, appuyez sur les touches < $\blacklozenge$  > ou tournez la molette <  $\textcircled{3}$  pour choisir [Effacer], puis appuyez sur la touche  $\leq$ <sup>(FUNC</sup>) >.

Union européenne (et Espace économique européen) uniquement.

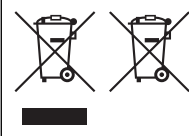

Ces symboles indiquent que ce produit ne doit pas être mis au rebut avec les ordures ménagères, comme le spécifient la Directive européenne DEEE (2002/96/CE), la Directive européenne relative à l'élimination des piles et des accumulateurs usagés (2006/66/CE) et les lois en vigueur dans votre pays, appliquant ces directives. Si un symbole de toxicité chimique est imprimé sous le symbole illustré ci-dessus conformément à la Directive

relative aux piles et aux accumulateurs, il indique la présence d'un métal lourd (Hg = mercure, Cd = cadmium, Pb = plomb) dans la pile ou l'accumulateur à une concentration supérieure au seuil applicable spécifié par la Directive.

Ce produit doit être confié à un point de collecte désigné, par exemple, chaque fois que vous achetez un produit similaire neuf, ou à un point de collecte agréé pour le recyclage des équipements électriques ou électroniques (EEE) et des piles et accumulateurs. Le traitement inapproprié de ce type de déchet risque d'avoir des répercussions sur l'environnement et la santé humaine, du fait de la présence de substances potentiellement dangereuses généralement associées aux équipements électriques ou électroniques.

Votre coopération envers la mise au rebut correcte de ce produit contribuera à l'utilisation efficace des ressources naturelles.

Pour de plus amples informations sur le recyclage de ce produit, veuillez contacter vos services municipaux, votre éco-organisme ou les autorités locales. Vous pouvez également vous rendre sur le site www.canon-europe.com/environment.

(Espace économique européen : Norvège, Islande et Liechtenstein)

#### **CANON INC.**

30-2, Shimomaruko 3-chome, Ohta-ku, Tokyo 146-8501, Japan **CANON EUROPA N.V.**

Bovenkerkerweg 59-61, 1185 XB Amstelveen, The Netherlands

© CANON INC. 2012 IMPRIMÉ EN UE

آزمايش دوربين

**CANON INC.** 30-2, Shimomaruko 3-chome, Ohta-ku, Tokyo 146-8501, Japan **CANON EUROPA N.V.** Bovenkerkerweg 59-61, 1185 XB Amstelveen, The Netherlands

2012 .INC CANON © چاپ اتحاديه اروپا

آزمايش دوربين

**مشاهده ١ وارد حالت پخش شويد.** z دکمه <1> را فشار دهيد. **٢ در بين تصاوير خود حرکت کنيد.** z برای مشاهده تصوير قبلی يا بعدی، دکمه های <r><q <را فشار دهيد يا کليد چرخشی <5> را بچرخانيد. z فيلم ها با نماد [ ] مشخص می شوند. برای پخش فيلم ها، به مرحله ٣ برويد. **٣ فيلم ها را پخش کنيد.** z دکمه <m <را برای دسترسی به صفحه کنترل فيلم فشار دهيد، [ ] را انتخاب کنيد (دکمه های <r><q < را فشار دهيد يا کليد چرخشی <5> را بچرخانيد)، و سپس دکمه <m <را دوباره فشار دهيد. z برای تنظيم ميزان صدا، دکمه های <p><o <را فشار دهيد.

z پخش اکنون شروع می شود و پس از پايان فيلم، [ ] نمايش داده می شود.

#### **پاک کردن تصاوير** برای پاک کردن تصويری که در مرحله ٢ انتخاب کرديد، کارهای زير را انجام دهيد. توجه داشته باشيد که امکان بازيابی تصاوير پاک شده وجود ندارد.

- **١**دکمه <a <را فشار دهيد.
- **٢** وقتی [پاک شود؟] نمايش داده شد، دکمه های <r><q <را فشار دهيد يا کليد چرخشی <5> را بچرخانيد تا [پاک کردن] انتخاب شود، و سپس دکمه <m <را فشار دهيد.

#### **تصويربرداری**

بر ای انتخاب کاملاً خودکار تنظیمات بهینه بر ای صحنه های خاص، فقط کافیست اجاز ه دهید که دور بین سوژه و شرايط تصويربرداری را تعيين کند.

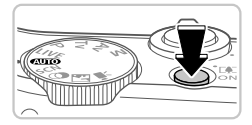

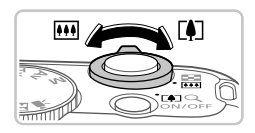

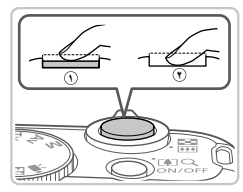

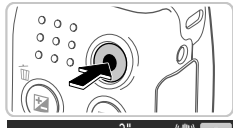

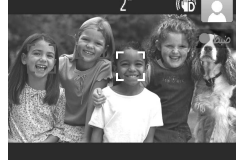

- **شويد. <sup>١</sup> دوربين را روشن کنيد <sup>و</sup> وارد حالت <**A**<sup>&</sup>lt;** z دکمه OFF/ON را فشار دهيد.
	- z کليد چرخشی حالت را روی <A <قرار دهيد.
- **٢ تصوير را ترکيب بندی کنيد.** z برای بزرگنمايی سوژه، همانطور که به صفحه نگاه می کنيد، اهرم زوم را به طرف <i) <تله) حرکت دهيد و برای کوچکنمايی سوژه، آن را به طرف <j) <وايد) حرکت دهيد.
- **٣ عکس بگيريد.** z دکمه شاتر را به آرامی فشار دهيد ( **١** ). z دوربين بعد از فوکوس کردن دو بار بوق می زند، و کادرهای AF برای نشان دادن نواحی فوکوس شده تصوير نمايش داده می شوند. دکمه شاتر را به طور کامل فشار دهيد ( **٢** ).
- **فيلمبرداری کنيد.** z دکمه فيلم را برای شروع فيلمبرداری فشار دهيد، و برای توقف فيلمبرداری، دوباره آن را فشار دهيد.

آماده سازی های اوليه

г

# برای تنظيم تاريخ <sup>و</sup> زمان پس از تنظيم اوليه، کارهای زير را انجام دهيد. **تغيير تاريخ <sup>و</sup> زمان**

- **١** دکمه <n <را فشار دهيد. **٢** اهرم زوم را برای انتخاب زبانه [3] حرکت دهيد. **٣**دکمه های <▼>< ه>> را فشار دهيد يا کليد چرخشی <(۞)> را بچرخانيد تا [تاريخ/زمان] انتخاب شود، و سپس دكمه <(ﷺ)> را فشار دهيد.
	- **۴** از مرحله ٢ در "تنظيم تاريخ و زمان" برای انجام تنظيمات پيروی کنيد.
		- **۵**دکمه <n <را فشار دهيد.

**زبان صفحه نمايش**

زبان صفحه نمايش را می توان در صورت لزوم تغيير داد.

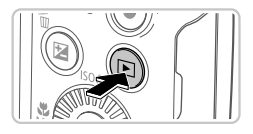

**١ وارد حالت پخش شويد.** z دکمه <1> را فشار دهيد.

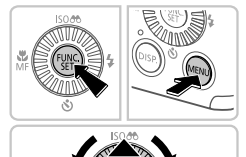

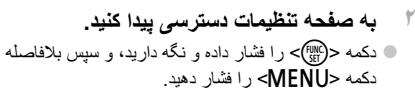

z دکمه های <r><q><p><o <را فشار دهيد يا کليد چرخشی <5> را بچرخانيد تا يک زبان انتخاب شود، و سپس دکمه <(۱۱۱۲)> را فشار دهيد.

آماده سازی های اوليه

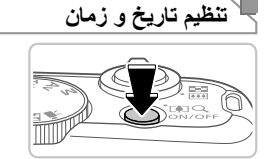

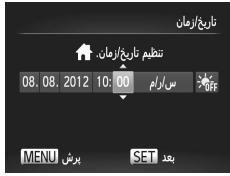

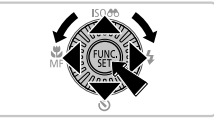

<u>نيوبورك</u>  $\overline{u}$ 

08.08.2012 10:00

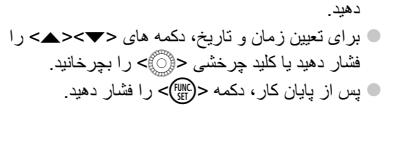

z دکمه های <r><q <را برای انتخاب يک گزينه فشار

**تاريخ و زمان را تنظيم کنيد.**

**١ دوربين را روشن کنيد.** z دکمه OFF/ON را فشار دهيد. W صفحه [تاريخ/زمان] نمايش داده می شود.

**٢**

$$
\begin{array}{c}\n\begin{array}{c}\n\text{and}\n\text{if}\n\text{if
$$

$$
\frac{1}{\sqrt{\frac{1}{\sqrt{1-\frac{1}{\sqrt{1-\frac{1}{\sqrt{1+\frac{1}{\sqrt{1+\frac{1}{\sqrt{1+\frac{1}{\sqrt{1+\frac{1}{\sqrt{1+\frac{1}{\sqrt{1+\frac{1}{\sqrt{1+\frac{1}{\sqrt{1+\frac{1}{\sqrt{1+\frac{1}{1+\frac{1}{\sqrt{1+\frac{1}{1+\frac{1}{\sqrt{1+\frac{1}{1+\frac{1}{\sqrt{1+\frac{1}{1+\frac{1}{\sqrt{1+\frac{1}{1+\frac{1}{\sqrt{1+\frac{1}{1+\frac{1}{\sqrt{1+\frac{1}{1+\frac{1}{\sqrt{1+\frac{1}{1+\frac{1}{\sqrt{1+\frac{1}{1+\frac{1}{\sqrt{1+\frac{1}{1+\frac{1}{\sqrt{1+\frac{1}{1+\frac{1}{1+\frac{1}{\sqrt{1+\frac{1}{1+\frac{1}{1+\frac{1}{1+\frac{1}{1+\frac{1}{1+\frac{1}{1+\frac{1}{1+\frac{1}{1+\frac{1}{1+\frac{1}{1+\frac{1}{1+\frac{1}{1+\frac{1}{1+\frac{1}{1+\frac{1}{1+\frac{1}{1+\frac{1}{1+\frac{1}{1+\frac{1}{1+\frac{1}{1+\frac{
$$

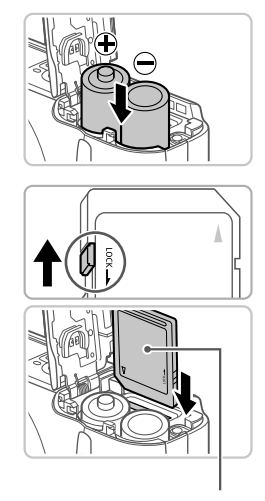

برچسب

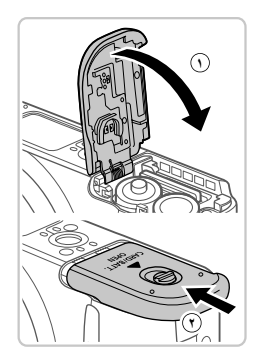

**۴**

**٢ باتری ها را در جای خود قرار دهيد.** z باتری ها را مانند شکل در جای خود قرار دهيد.

- زبانه محافظت در برابر نوشتن کارت را بررسی<br>کنید و کارت حافظه را در جای خود قرار دهید. z ضبط روی کارت حافظه هايی که دارای زبانه محافظت در برابر نوشتن هستند در هنگامی که زبانه در وضعيت قفل شده (به طرف پايين) قرار دارد، امکان پذير نيست. زبانه را به طرف بالا بلغزانيد تا با صدای تق در وضعيت قفل گشوده قرار گيرد.
	- z کارت حافظه را در جهت نشان داده شده قرار دهيد تا با صدای تق در وضعيت قفل شده قرار گيرد.
	- z برای بيرون آوردن کارت حافظه، آن را به داخل فشار دهيد تا يک صدای تق بشنويد، و سپس آرام آن را رها کنيد.
	- **درپوش را ببنديد.** z درپوش را پايين بياوريد ( **١** ) و در حين لغزاندن آن را پايين نگه داريد، تا با صدای تق در وضعيت بسته قرار گيرد ( **٢** ).

دفترچه های راهنمای زير در سی دی Disk Manuals CAMERA DIGITAL است. برای مشاهده دفترچه های راهنما با فرمت PDF، به Reader Adobe نياز است.

**راهنمای کاربر دوربين** اين راهنما موضوعات زير را شرح می دهد. z اصول ابتدايی دوربين، از آماده شدن تا تصويربرداری، پخش، نصب نرم افزار عرضه شده، و وارد کردن تصاوير z ساير دستورالعمل ها، درباره تمام ويژگی های دوربين

**راهنمای نرم افزار**

اين راهنما شيوه استفاده از نرم افزار عرضه شده را شرح می دهد.

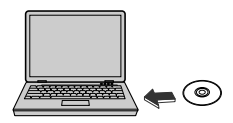

را DIGITAL CAMERA Manuals Disk دي سي z در درايو سی دی رام کامپيوتر قرار دهيد. z برای مشاهده دفترچه راهنما، از دستورالعمل های نمايش داده شده پيروی کنيد.

**آماده سازی های اوليه**

#### **قرار دادن باتری ها و کارت حافظه**

برای اطلاع از جزئيات مربوط به باتری های سازگار، به راهنمای کاربر دوربين مراجعه کنيد.

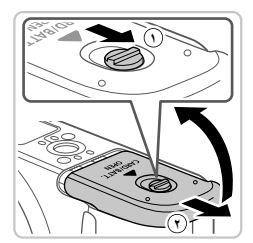

**١ درپوش را باز کنيد.** z کليد را بلغزانيد ( **١** ) و درپوش را باز کنيد ( **٢** ).

**محتويات بسته بندی**

قبل از استفاده، مطمئن شويد که اين اقلام در بسته بندی موجود هستند. در صورتی که چيزی کم است، با فروشنده دوربين خود تماس بگيريد.

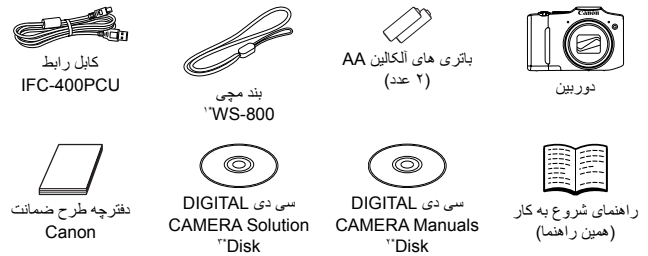

\*١ برای اطلاع از شيوه وصل کردن لوازم، به *را هنمای کاربر دوربين* در سی دی DIGITAL CAMERA Manuals Disk مراجعه کنيد.

- \*٢ حاوی دفترچه های راهنما (=٣) است.
- \*٣ حاوی نرم افزار است. برای اطلاع از شيوه نصب، به راهنمای کاربر دوربين مراجعه کنيد، و برای اطلاع از شيوه استفاده به راهنمای نرم افزار مراجعه نماييد.

**کارت های حافظه سازگار** کارت حافظه به همراه دوربين عرضه نشده است. يکی از انواع کارت های حافظه زير را بر اساس نياز خود خريداری کنيد. از اين کارت های حافظه، صرفنظر از ظرفيت آنها، می توان استفاده کرد. برای اطلاع از جزئيات مربوط به تعداد تصاوير و زمان ضبط در ازای هر کارت حافظه، به "مشخصات" موجود در ر*اهنمای کار بر دو ربين* مر اجعه نماييد.

- **•** \* کارت های حافظه SD
- **•** \* کارت های حافظه SDHC
- **•** \* کارت های حافظه SDXC
	- کارت های Fi-Eye

\* با مشخصات SD مطابقت دارد. با اين وجود، برخی از کارت های حافظه برای کار با دوربين تأييد نشده اند.

#### درباره کارت های Fi-Eye

اين دوربين پشتيبانی از عملکردهای کارت Fi-Eye) شامل انتقال بی سيم) را تضمين نمی کند. در صورت داشتن مشکل با کارت Eye-Fi، لطفاً آن را با سازنده کارت در ميان بگذاريد. همچنين توجه داشته باشيد که برای استفاده از کارت های Fi-Eye در بسياری از کشورها يا مناطق، نياز به تأييديه است. بدون تأييديه، استفاده از کارت مجاز نيست. در صورتی که مشخص نيست کارت برای استفاده در ناحيه مورد نظر تاييد شده است يا خير، لطفاً آن را با سازنده كارت در ميان بگذاريد. تجربة الكاميرا في الخارج

**CANON INC.** 30-2, Shimomaruko 3-chome, Ohta-ku, Tokyo 146-8501, Japan **CANON EUROPA N.V.** Bovenkerkerweg 59-61, 1185 XB Amstelveen, The Netherlands

ُ بع في الاتحاد الأوروبي

© CANON INC. 2012

تجربة الكاميرا في الخارج

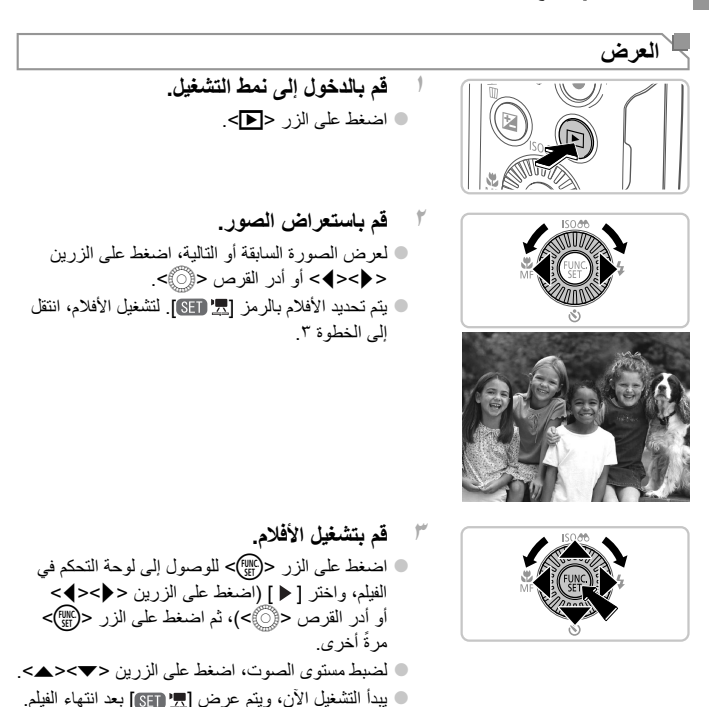

<sup>ــــا</sup> م**سح الصور**<br>لمسح الصورة التي اخترتها في الخطوة ٢، قم بما يلي. لاحظ أنه لا يمكن استعادة الصور التي يتم مسحها.

- **١**اضغط على الزر <m−.
- **٢** بعد عرض [امسح؟]، اضغط على الزرين <r><q <أو أدر القرص <5> لاختيار [امسح]، ثم اضغط على الزر <(!!!)}

# **تجربة الكاميرا في الخارج**

#### **التصوير**

للحصول على تحديد تلقائي بشكل كامل للإعدادات ُ المثلى في مشاهد محددة، فقط دع الكاميرا تحدد الهدف وظروف التصوير.

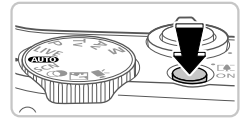

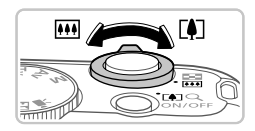

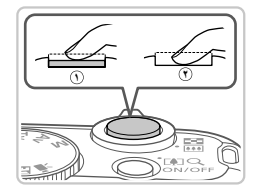

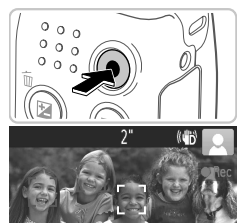

- **١ قم بتشغيل الكاميرا والدخول إلى النمط <**A**<.** z اضغط على الزر OFF/ON. z قم بتعيين قرص الأوضاع على <A<.
- **٢ قم بتركيب اللقطة.** z لتكبير الهدف وتضخيمه، قم بتحريك ذراع التكبير/التصغير تجاه <i ) <َّ مقرب) أثناء مشاهدتك للشاشة، وللتصغير ً بعيدا عن الهدف، قم بتحريكه تجاه <j) <عن بعد).
- **٣ قم بتصوير الصور الثابتة.** z اضغط برفق على زر الإغلاق ( ). z تصدر الكاميرا صوت تنبيه مرتين بعد التركيز، ويتم عرض إطارات AF للإشارة إلى مناطق الصورة الموجودة في نطاق التركيز. اضغط على زر الإغلاق إلى الأسفل بالكامل ( ).

**قم بتصوير الأفلام.** z اضغط على زر الأفلام لبدء التصوير، واضغط عليه مرة أخرى للإيقاف.

التجهيزات المبدئية

# г لضبط التاريخ والوقت بمجرد تعيينها، قم بما يلي. **تغيير الوقت والتاريخ**

- **١**اضغط على الزر <MENU>. **٢** قم بتحريك ذراع التكبير/التصغير لاختيار علامة التبويب [3]. **٣**اضغط على الزرين <ح><ه> أو أدر القرص <{∂ً)> لاختيار [الوقت/التاريخ]، ثم اضغط على الزر <(R)[/mc]}.
	- **٤** اتبع الخطوة ٢ في "تعيين الوقت والتاريخ" لضبط الإعدادات.
		- **٥**اضغط على الزر <MENU>.

**لغة العرض**

يمكن تغيير لغة العرض حسب الحاجة.

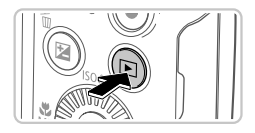

**١ قم بالدخول إلى نمط التشغيل.** z اضغط على الزر <1>.

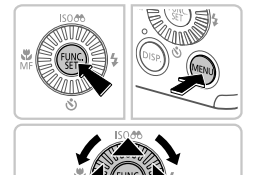

- **٢ قم بالوصول إلى شاشة الإعداد.** z اضغط مع الاستمرار على الزر <m<، ثم اضغط على الزر <MENU> على الفور .
- z اضغط على الأزرار <r><q><p><o <أو أدر القرص <(5)> لاختيار لغة، ثم اضغط على الزر <(5)}.

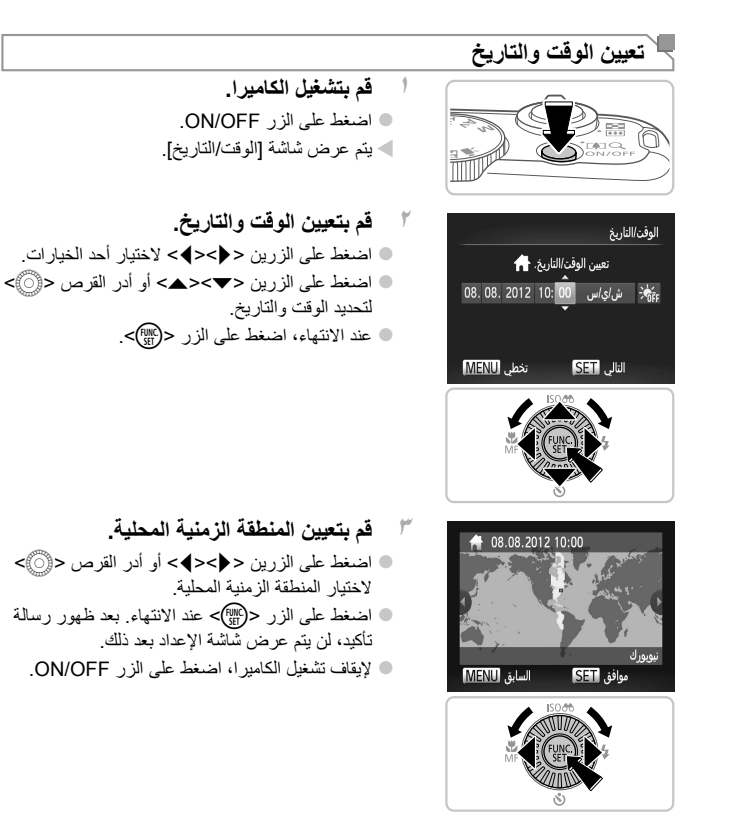

التجهيزات المبدئية

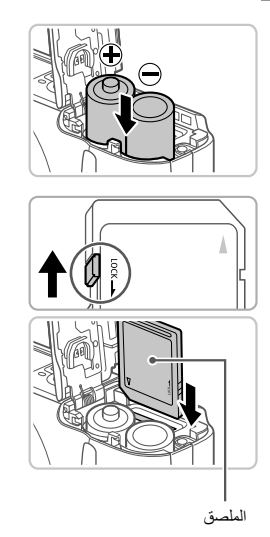

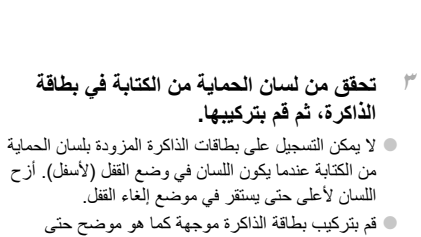

تستقر في موضع القفل مصدرةً صوت نقرة. z لإزالة بطاقة الذاكرة، ادفعها إلى الداخل حتى تشعر بنقرة، ثم حررها ببطء.

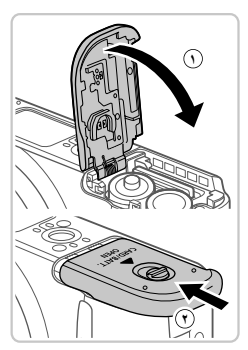

**٤أغلق الغطاء.**

**٢**

 **قم بتركيب البطاريات.** z قم بتركيب البطاريات كما هو موضح.

z قم بخفض الغطاء ( )، واضغط عليه إلى الأسفل عند إزاحته حتى يستقر في موضع الإغلاق مصدرًا صوت نقرة ( ).

## **عرض الأدلة**

يتم توفير الأدلة التالية على القرص Disk Manuals CAMERA DIGITAL المضمن. يجب توفير برنامج Reader Adobe لعرض الأدلة الموضوعة بتنسيق PDF.

**دليل مستخدم الكاميرا** يتناول الدليل الموضوعات التالية. z أساسيات استخدام الكاميرا، ً بدءا من الاستعداد للتصوير، والتشغيل، وتثبيت البرامج المضمنة وحتى استيراد الصور z إرشادات أخرى حول جميع خصائص الكاميرا

#### **دليل البرامج**

يوضح هذا الدليل كيفية استخدام البرامج المضمنة.

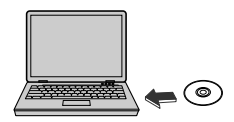

DIGITAL CAMERA Manuals Disk القرص ضع z في محرك الأقراص المضغوطة بجهاز الكمبيوتر. z اتبع الإرشادات المعروضة لعرض الدليل.

**التجهيزات المبدئية**

**تركيب البطاريات وبطاقة الذاكرة**

للحصول على تفاصيل حول البطاريات المتوافقة، راجع دليل مستخدم الكاميرا.

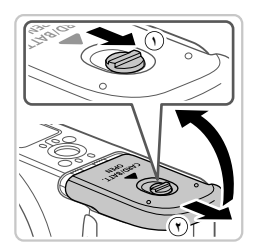

**١ افتح الغطاء.** z قم بإزاحة المفتاح ( )، ثم افتح الغطاء ( ).

#### **محتويات العبوة**

قبل الاستخدام، تأكد من أن العناصر التالية مضمنة في العبوة. وإذا لم تجد أيًّا منها، اتصل بموزع الكاميرا.

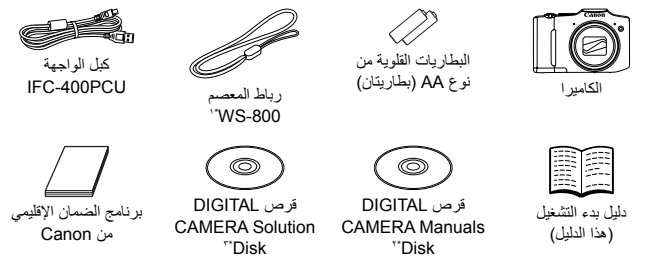

\*١ للحصول على إرشادات حول المرفق، راجع دليل مستخدم الكاميرا على القرص Disk Manuals CAMERA DIGITAL. \*٢ يحتوي على الأدلة (=٣). \*٣ يحتوي على البرامج. وللحصول على إرشادات التثبيت، راجع دليل مستخدم الكاميرا، وللحصول على إرشادات .<br>الاستخدام، راجع *دليل البر امج*.

**بطاقات الذاكرة المتوافقة** لا توجد بطاقة ذاكرة مضمنة. قم بشراء إحدى أنواع البطاقات التالية حسب الحاجة. يمكن استخدام بطاقات الذاكرة التالية بغض النظر عن السعة. للحصول على تفاصيل حول عدد اللقطات ووقت التسجيل حسب بطاقة الذاكرة، راجع "المواصفات" في دليل مستخدم الكاميرا.

- **•** \* بطاقات الذاكرة SD
- **•** \* بطاقات الذاكرة SDHC
- بطاقات الذاكرة SDXC **•** \*
	- Eye-Fi بطاقات

\* تتوافق مع مواصفات SD. ومع ذلك، لم يتم مصادقة جميع بطاقات الذاكرة للعمل مع هذه الكاميرا.

#### معلومات حول بطاقات Fi-Eye

لا نضمن دعم هذا المنتج لوظائف بطاقة Fi-Eye) بما في ذلك النقل اللاسلكي). وفي حالة وجود أية مشكلة تتعلق ببطاقة Eye-Fi، فالرجاء مر اجعة الجهة المصنّعة للبطاقة. لاحظ ً أيضا أنه يجب الحصول على موافقة لاستخدام بطاقات Fi-Eye في العديد من البلدان أو المناطق. ولا يُسمح باستخدام البطاقة بدون الحصول على موافقة. وإذا لم يكن ً واضحا هل تمت الموافقة على استخدام البطاقة في المنطقة أم لا، فالرجاء مر اجعة الجهة المصنِّعة للبطاقة.

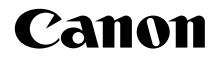

# PowerShot SX160 IS

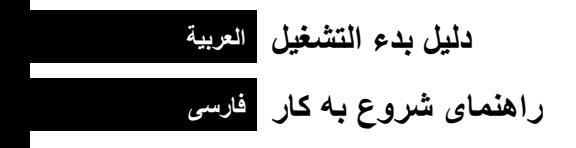

© CANON INC. 2012